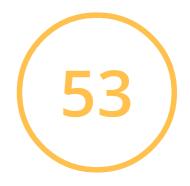

# Review of sepetree.com

Generated on November 10, 2022

#### Introduction

This report provides a review of the key factors that influence the SEO and usability of your website.

The score is graded on a 100-point scale that represents your Internet Marketing Effectiveness. The algorithm is based on dozens of criteria, including search engine data, website structure, site performance and more. A score lower than 40 means that there are a lot of areas to improve. A score above 70 tells you that your website is probably well optimized and ready for a digital marketing campaign.

Our reports provide actionable advice to improve a site's business objectives.

Please contact us for more information.

| Table of Contents | Content  Indexing  Mobile  Structured Data  Security  Performance                | Technologies  Social Profiles  Social Profiles  Domain  Backlinks  Traffic  Local                                                                                                |
|-------------------|----------------------------------------------------------------------------------|----------------------------------------------------------------------------------------------------|
| Iconography       | <ul><li>Passed</li><li>To Improve</li><li>Errors</li><li>Informational</li></ul> | <ul> <li>Very hard to solve</li> <li>Hard to solve</li> <li>Easy to solve</li> <li>Medium impact</li> <li>Medium impact</li> <li>Medium impact</li> <li>Medium impact</li> </ul> |

#### Content

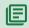

Title Tag

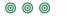

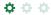

Tree Service In RI | Sepe.com (Tree Removal) | Call 401-276-2828 | Tree pruning | Tree Trimming | Tree Removal | Stump Grinding | Arborist Rhode Island

**Length:** 151 character(s) (1103 pixels)

HTML title tags appear in browser tabs, bookmarks and in search results.

It looks like your title tag is a little outside the ideal length. Since they are one of the most important on-page SEO elements you should make your title tags between 20 and 70 characters including spaces (200 - 569 pixels). Make sure each page has a unique title and use your most important keywords. For internal pages start your title tags with your most important keyword(s).

Meta Description

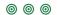

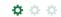

Best Tree Service In RI. #1 Tree Removal Tree Service Company Tree Trimming, Tree Removal Rhode Island. Full tree service company for the care and removal of your trees

Length: 168 character(s) (1014 pixels)

Meta descriptions allow you to influence how your web pages are described and displayed in search results. A good description acts as a potential organic advertisement and encourages the viewer to click through to your site.

Keep it short and to the point; the ideal meta description should contain between 70 and 160 characters - spaces included (600 - 940 pixels).

Ensure that each of your web pages have a unique, straightforward meta description that contains most important keywords. These keywords are especially important because they appear in bold when they match the user's search query (See the Google Preview below).

Check your Google Search Console (Search Appearance > HTML Improvements) for any warning messages to identify meta descriptions that are too long/short or duplicated across more than one page.

Google Preview

Desktop Version

www.sepetree.com

Tree Service In RI | Sepe.com (Tree Removal) | Call 401-276-2828 | ...

Best Tree Service In RI. #1 Tree Removal Tree Service Company Tree Trimming, Tree Removal Rhode Island. Full tree service company for the care and removal...

Mobile Version

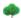

https://www.sepetree.com

Tree Service In RI | Sepe.com (Tree Removal) | Call 401-276-2828 | ...

Best Tree Service In RI. #1 Tree Removal Tree Service Company Tree Trimming, Tree Removal Rhode Island. Full tree ...

This is a representation of what your title tag and meta description will look like in Google search results for both mobile and desktop users. Searchers on mobile devices will also see your site's favicon displayed next to the page's URL or domain.

Search engines may create their own titles and descriptions if they are missing, poorly written and/or not relevant to the content on the page and cut short if they go over the character limit. So it's important to be clear, concise and within the suggested character limit.

Check your title tag and meta description to make sure they are clear, concise, within the suggested character limit and that they convey the right message to encourage the viewer to click through to your site.

| <b>②</b> | Headings |
|----------|----------|
|          |          |

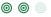

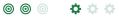

| <h1></h1> | <h2></h2> | <h3></h3> | <h4></h4> | <h5></h5> |
|-----------|-----------|-----------|-----------|-----------|
| 1         | 23        | 0         | 0         | 0         |

| <h1></h1> | Tree Service In RI                                    |
|-----------|-------------------------------------------------------|
| <h2></h2> | Get A FREE Quote                                      |
| <h2></h2> | REQUEST A CALL BACK                                   |
| <h2></h2> | Address where service is needed?                      |
| <h2></h2> | CALL US For Emergency Or Faster Response 401-276-2828 |
|           |                                                       |

and **19** more.

Great, your website is structured using HTML headings (<H1> to <H6>).

Use your keywords in the headings and make sure the first level (<H1>) includes your most important keywords. Never duplicate your title tag content in your header tag.

While it is important to ensure every page has an <H1> tag, only include more than one per page if you're using HTML5. Instead, use multiple <H2> - <H6> tags.

Content Analysis

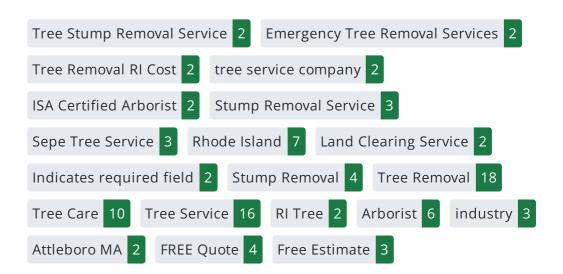

This data represents the words and phrases that your page appears to be optimized around. We use what's called "natural language processing" (NLP), which is a form of artificial intelligence that allows computers to read human language, to do this analysis.

The numbers next to each word or phrase represents how often we detected them and their variants on the page.

Are these the keywords you want to target for your page? If so, great! Track your site's rankings in Google search results using WooRank's Keyword Tool.

If these keywords aren't relevant to your page, consider updating your content to optimize it for your target keywords.

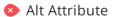

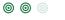

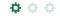

We found 24 images on this web page.

11 ALT attributes are missing.

https://www.sepetree.com/uploads/6/9/7/7/69775297/tree-service-rhode-i...

https://www.sepetree.com/uploads/6/9/7/7/69775297/tree-stump-remova...

https://www.sepetree.com/uploads/6/9/7/7/69775297/tree-trimming-prun...

https://www.sepetree.com/uploads/6/9/7/769775297/message-15844541...

https://www.sepetree.com/uploads/6/9/7/7/69775297/tree-cutting-ri.jpg and 6 more.

Alternative text allows you to add a description to an image. Since search engine crawlers cannot see images, they rely on alternative text attributes to determine relevance to a search query. Alternative text also helps makes an image more likely to appear in a Google image search and is used by screen readers to provide context for visually impaired users.

It looks like you're missing alternative text for 11 images on sepetree.com. Check the images on your website to make sure accurate and relevant alternative text is specified for each image on the page.

Try to keep your alternative text to a simple, one-sentence description of what's in the image.

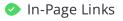

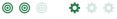

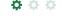

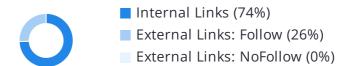

| Anchor               | Туре           | Follow |
|----------------------|----------------|--------|
| Sepe Tree Service    | External Links | Follow |
| home                 | External Links | Follow |
| Rhode Island         | External Links | Follow |
| house                | External Links | Follow |
| Seo by Grow Local Ma | External Links | Follow |

and 34 more.

Links pass value from one page to another. This value is called 'link juice'.

A page's link juice is split between all the links on that page so lots of unnecessary links on a page will dilute the value attributed to each link. There's no exact number of links to include on a page but best practice is to keep it under 200.

Using the Nofollow attribute in your links prevents some link juice, but these links are still taken into account when calculating the value that is passed through each link, so using lots of NoFollow links can still dilute PageRank.

Check your site's internal linking using Site Crawl.

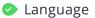

Declared: English

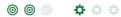

Detected: English

Great, your declared language matches the language detected on the page.

Make sure your declared language is the same as the language detected by Google.

Tips for multilingual websites:

- Define the language of the content in each page's HTML code.
- Specify the language code in the URL as well (e.g., "mywebsite.com/fr/mycontent.html").
- Use hreflang tags to specify language and country for Google, and the "contentlanguage" meta tag to specify the language and country for Bing.

Web Feeds

We didn't find any web feed URLs on this web page.

A Web feed essentially enables visitors to receive information from your site without having to manually visit your website themselves. This allows you to consistently engage with your users, even when they are elsewhere.

Web Feeds can be used across a network of websites for product alerts, news, blog updates and more. Users can choose to subscribe to your content and receive notifications. Most multimedia content available on the web can be easily and efficiently distributed to your users using feeds.

The content would be delivered to the user in either RSS, ATOM, or JSON format. The aggregation of a web feed is the act of making a collection of web feeds available on one page.

Adding a web feed depends on the CMS you're using. Check with your CMS for specific instructions. You can also check this tutorial on creating RSS feeds for your website. Once it's added, start advertising it on your pages.

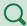

URL Resolve

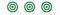

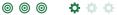

Great, a redirect is in place to redirect traffic from your non-preferred domain.

All versions of your page point to the same URL.

| URL                       | Resolved URL              |
|---------------------------|---------------------------|
| http://sepetree.com/      | https://www.sepetree.com/ |
| http://www.sepetree.com/  | https://www.sepetree.com/ |
| https://sepetree.com/     | https://www.sepetree.com/ |
| https://www.sepetree.com/ | https://www.sepetree.com/ |

Search engines see www.sepetree.com and sepetree.com as different websites. This means they could see a large amount of duplicate content, which they don't like.

Fortunately your website redirects www.sepetree.com and sepetree.com to the same site.

Robots.txt

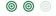

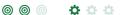

✓ We found your robots.txt here:

https://www.sepetree.com/robots.txt

✓ The reviewed page is allowed, so search engines are able to find it.

A robots.txt file allows you to restrict the access of search engine crawlers to prevent them from accessing specific pages or directories. They also point the web crawler to your page's XML sitemap file.

Your site currently has a robots.txt file. You can use Google Search Console's Robots.txt Tester to submit and test your robots.txt file and to make sure Googlebot isn't crawling any restricted files.

See the pages you've disallowed with your robots.txt file with Site Crawl.

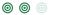

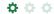

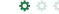

XML sitemaps contain the list of your URLs that are available to index and allow the search engines to read your pages more intelligently. They can also include information like your site's latest updates, frequency of changes and the importance of URLs.

Be sure to only include the pages you want search engines to crawl, so leave out any that have been blocked in a robots.txt file. Avoid using any URLs that cause redirects or error codes and be sure to be consistent in using your preferred URLs (with or without www.), correct protocols (http vs. https) and trailing slashes. You should also use your robots.txt file to point search engine crawlers to the location of your sitemap.

Sitemaps Validity

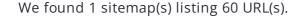

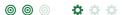

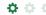

- ✓ All sitemaps are within the file size limit
- ✓ All sitemaps are within the URL count limit
- ✓ All sitemaps have a valid structure
- ✓ All sitemaps are accessible
- ✓ The sitemaps in your robots.txt file use a valid URL format
- ✓ No sitemap provided is empty.

Great! Your sitemaps seem to be valid

To learn more about what a valid sitemap should look like check out our guide about XML Sitemaps or submit it through Google Search Console.

URL parameters are used to track user behaviors on site (session IDs), traffic sources (referrer IDs) or to give users control over the content on the page (sorting and filtering). The issue with URL parameters is that Google sees each unique parameter value as a new URL hosting the same thing - meaning you could have a duplicate content problem. Sometimes, it's able to recognize these URLs and group them together. It then algorithmically decides which URL is the best representation of the group and uses it to consolidate ranking signals and display in search results. You can help Google recognize the best URL by using the rel="canonical" tag.

Use the URL Parameters Tool in Google Search Console to tell Google how your URL parameters affect page content and how to to crawl URLs with parameters. Use this tool very carefully - you can easily prevent Google from crawling pages you want indexed through overly restrictive crawling settings, especially if you have URLs with multiple parameters.

Check the On-Page section of Site Crawl to identify any duplicate content issues.

• Hreflang Tags
No hreflang tags were found on this page

The hreflang tag is an HTML tag that tells search engines which languages and (optionally) countries a page's content is relevant for. Hreflang tags also tell search engines where to find the relevant content in alternate languages.

If your website targets users all around the world, using hreflang tags will help make sure the right content is being served to the right users.

The value of the hreflang attribute identifies the language (in ISO 639-1 format) and optionally a region in ISO 3166-1 Alpha 2 format of an alternate URL.

Use WooRank's Site Crawl to perform a thorough check on hreflang validity across a website.

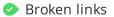

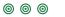

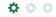

Broken links send users to non-existent web pages. They hurt a site's usability and reputation, which impacts SEO.

Fortunately your page doesn't contain any broken links.

Be proactive in checking your pages to make sure they don't have any broken links.

See the HTTP status for potentially thousands of links using Site Crawl.

Underscores in the URLs

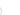

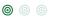

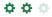

We found underscores in this URL and/or in your in-page URLs.

https://www.sepetree.com/uploads/6/9/7/7/69775297/tree-service-rhode-i...

https://www.sepetree.com/uploads/6/9/7/7/69775297/tree-stump-remova...

https://www.sepetree.com/uploads/6/9/7/7/69775297/tree-trimming-prun...

https://www.sepetree.com/uploads/6/9/7/7/69775297/message-15844541...

https://www.sepetree.com/uploads/6/9/7/7/69775297/tree-cutting-ri\_orig....

and 1 more.

Using underscores in your URL makes it hard for search engines to determine your site's relevance to a search. Google sees hyphens as word separators while underscores are ignored. So the search engine sees

https://www.sepetree.com/uploads/6/9/7/7/69775297/tree-service-rhode-island\_orig.png as all one word. Use hyphens in your URLs instead:

https://www.sepetree.com/uploads/6/9/7/7/69775297/tree-service-rhode-island-orig.png.

We've detected underscores in your URLs. Change underscores to hyphens to maximize your SEO.

We've discovered 86 pages on sepetree.com.

Discovered pages do not impact your ranking but this is very handy information to have to make sure that your site's pages are being indexed correctly.

A low number can indicate that bots are unable to discover your pages, which is commonly caused by bad site architecture and poor internal linking. Or you've unknowingly prevented bots and search engines from crawling and indexing your pages. An unusually high number could be an indication of duplicate content due to URL parameters.

Make sure your website's XML sitemap is present and that you've submitted it to the major search engines. Building backlinks to your website's internal pages will also help bots to discover, crawl and index them, while building authority to help them rank in search results at the same time.

Check Index Status and Crawl Errors in Google Search Console to track the status of your crawled/indexed pages.

If the number shown here doesn't sound right, we recommend to use WooRank's Site Crawl analysis to find out why.

If you use parameters in your URL like session IDs or sorting and filtering, use the rel="canonical" tag to tell search engines which version of those pages is the original.

### Mobile

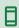

Mobile Friendliness

Very Good

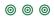

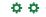

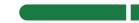

This web page is super optimized for Mobile Visitors

Mobile friendly pages make it easy for users to complete objectives and common tasks and use a design or template that is consistent across all devices (uses responsive web design).

Your site is well configured for mobile users.

Mobile Rendering

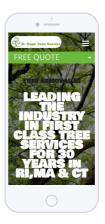

This is how your website appears when displayed on different mobile devices.

With more than half of all Google search queries originating on a mobile device, it is important to make sure your mobile site is optimized for these users.

Tap Targets

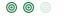

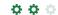

Perfect, your page's tap targets are big enough and have enough space between them.

Great, your links and buttons are big enough to be easily tapped and spaced enough so that a user's finger pressing on one tap target does not inadvertently touch another tap target.

Plugins

Perfect, no plugin content detected.

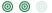

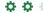

000

Great, your website does not embed any special types of web content, such as Flash, Silverlight or Java, so your content can be accessed on all devices.

Font Size Legibility Perfect, this web page's text is legible on mobile devices.

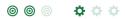

At least 60% of your page's font size is 12 pixels or greater.

Mobile Viewport

- ✓ Great, a configured viewport is present.
- 000 \*\*
- × The content does not fit within the specified viewport size.

The viewport is an element of a page's responsive design. It's the area of a webpage visible to the user and varies between devices.

It looks like your page could be missing a meta viewport.

Use the meta viewport tag in the <head> to set the viewport to the device's screen size. It should look like this: <meta name="viewport" content="width=device-width, initial-scale=1.0">.

Mobile Frameworks No mobile frameworks have been detected.

Mobile or responsive frameworks are an important part of website optimization as they assist developers in creating applications which are applicable to multiple devices.

AMP We didn't find AMP on your page.

AMP is an open-source library that provides a straightforward way to create web pages that are compelling, smooth, and load near instantaneously for users.

Check your AMP markup with the AMP validator.

#### Structured Data

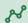

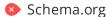

Issues 1 Error

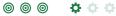

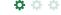

× Failed to parse isonld.

Get started using Schema.org vocabulary and marking up your webpage.

Schema.org is a set of vocabularies used to add meaning to the information on a webpage in a way that is readable by machines (Google). Schema.org vocabularies include attributes for entities, relationships between entities and actions.

Learn more in Google's intro to structured data. Structuring data on your pages can help increase website traffic and improve audience engagement. Schema.org vocabulary can be added to a page using many different formats, including RDFa, Microdata and JSON-LD.Schema.org is a collaborative, community activity with a mission to create, maintain, and promote schemas for structured data on the Internet, on web pages, in email messages, and beyond.

Schema.org vocabulary can be used with many different encodings, including RDFa, Microdata and JSON-LD. These vocabularies cover entities, relationships between entities and actions, and can easily be extended through a well-documented extension model. Over 10 million sites use Schema.org to markup their web pages and email messages. Many applications from Google, Microsoft, Pinterest, Yandex and others already use these vocabularies to power rich user experiences.

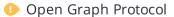

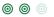

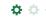

X Missing 'og:type'

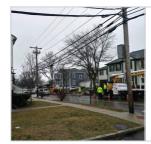

#### SEPETREE.COM

Tree Service In RI | Sepe.com (Tree Removal) ...

Best Tree Service In RI. #1 Tree Removal Tree ...

#### Tag

| og:image     | https://www.sepetree.com/uploads/6/9/7/7/69775297/treeservice-near-me-ri.jpg                                                                                                    |
|--------------|----------------------------------------------------------------------------------------------------|
| og:url       | https://www.sepetree.com/                                                                                                    |
| og:title     | Tree Service In RI   Sepe.com (Tree Removal)   Call 401-<br>276-2828   Tree pruning   Tree Trimming   Tree Removal  <br>Stump Grinding   Arborist Rhode Island                    |
| og:descript  | Best Tree Service In RI. #1 Tree Removal Tree Service<br>Company Tree Trimming, Tree Removal Rhode Island. Full<br>tree service company for the care and removal of your<br>trees |
| og:site_name | sepe tree service                                                                                                    |

We detected open graph tags on your webpage, but there are some errors that should be fixed.

Facebook developed the Open Graph protocol to enable the integration of any web page with its social media platform. Other social media platforms have also adopted the protocol, allowing you to control how your web pages are presented when shared across social media.

Check out Facebook's Guide to Sharing for Webmasters to learn how to add Open Graph tags.

Use the Sharing Debugger to check what information appears when shared on Facebook and the Twitter Cards Validator to do the same for Twitter.

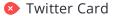

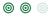

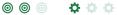

Twitter Cards are designed to give users a rich media experience whenever a tweet contains links to a site's content. Twitter has various card types that can show content previews, play videos and increase traffic to your website.

Check out Twitter's Guide to learn how to add Twitter Cards.

Use the validator to check what information will appear when something is shared on Twitter.

Microformats We didn't detect any microformat items on your webpage

Designed for humans first and machines second, microformats use code (HTML/XHTML tags) originally intended for other purposes to add context to the content on a webpage. This helps machines (like Google!) to understand certain information (contact information, geographic coordinates, calendar events, etc.) intended for humans.

## Security

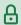

Email Privacy

Warning! At least one email address has been found in plain text.

We don't recommend adding plain text/linked email addresses to your webpages, as malicious bots scrape the web in search of email addresses to spam. Instead, consider using a contact form.

DMARC

The DMARC record for sepetree.com is missing.

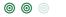

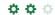

Domain-based Message Authentication, Reporting, and Conformance (DMARC) is an email authentication method. When DMARC is published for a domain, it controls what happens if and when a message fails authentication tests. It is used to prevent malicious email practices like spoofing or phishing that could put your business as risk.

DMARC uses DNS to publish information on how an email from a domain should be handled (e.g. do nothing, quarantine the message, or reject the message).

Once you setup your DMARC record, use DMARC lookup tool to check it for errors.

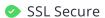

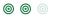

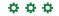

Great, your website is SSL secured (HTTPS).

- ✓ Your website's URLs redirect to HTTPS pages.
- × Your headers are not properly set up to use HSTS.
- × Renew your SSL certificate now, it expires in 2 months.
- ✓ The certificate issuer is Let's Encrypt.

Modern websites tend to be SSL secured (HTTPS) as it provides an extra security layer while logging in to your Web Service. In 2014, Google announced that an HTTPS (vs HTTP) website would receive an extra boost in their ranking.

While switching to HTTPS, make sure your site remains optimized and see to it that your website will still run quickly. Follow these best practices for a smooth transition:

- Use a serious issuer to purchase your SSL certificate
- Redirect all of your HTTP pages to the HTTPS version of your website
- Use HTTP Strict Transport Security (HSTS) in your headers
- Renew your SSL certificate every year, before it expires
- Make sure that all of your content (CSS, etc.) is linked to HTTPS
- Update your XML sitemap to ensure the URLs include HTTPS and update the robots.txt file to reference this version
- Register the HTTPS website in Google & Bing Search Console/Webmaster Tools

Using an SSL certificate creates an encrypted connection between your visitor's browser and your website's server adding an extra layer of security. In 2014,Google™announced that HTTPS would become part of their ranking algorithm and since your website is not HTTPS, it will likely rank below your HTTPS competitors. Whenmovingto HTTPS, follow these best practices for a smooth transition:

- Use a serious issuer to purchase your SSL certificate
- Redirect all of your HTTP pages to the HTTPS version of your website
- Use a Security Token Service (STS) in your headers
- Renew your SSL certificate every year, before it expires
- Make sure that all of your content (CSS, etc.) is linked to HTTPS
- Update your XML sitemap to ensure the URLs include HTTPS and update the robots.txt file to reference this version
- Register the HTTPS version of the website in Google & Bing Search Console/Webmaster Tools

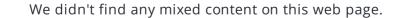

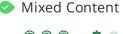

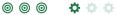

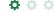

Great, your website is secure and does not contain mixed content types.

Mixed content occurs when a URL is loaded over a secure HTTPS protocol, but other resources on the page (such as images, videos, stylesheets, scripts, etc.) are loaded over an insecure HTTP connection.

Modern browsers may block this content, or may display warnings to the user that this page contains insecure resources which causes them not to view your page.

Check out these techniques to prevent mixed content on your site.

### Performance

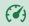

| Asset | Mir | าific | atio | on |
|-------|-----|-------|------|----|
|-------|-----|-------|------|----|

You could reduce 31.7 KiB by minifying the asset(s) listed below.

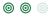

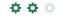

URL Reduction size

| https://www.sepetree.com/files/main_style | 15.5 KiB |
|-------------------------------------------|----------|
| https://www.sepetree.com/files/theme/ipo  | 16.2 KiB |

Fast websites make happy visitors. Enabling minification on assets like HTML, JavaScript and CSS files will reduce their transfer size. Every time a page is requested from your website less bytes and lighter assets are sent over the network resulting in faster delivery which loads your website faster for your customers.

Asset Compression

You could reduce 69% (2.1 KiB) by compressing the asset(s) listed below.

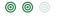

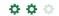

URL

Reduction size

https://www.sepetree.com/files/theme/theme-essential-sc... 2.1 KiB

Fast websites make happy visitors. It is very important to lower the load time of your web pages as much as possible for a better user experience. Compressing assets like images, javascript and CSS files will save bandwidth which results in a better page load time.

To learn more on how to enable compression for your assets, or consult our guide on compression.

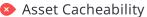

**URL** 

We found a total of 31 uncached asset(s) listed below.

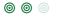

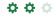

| https://www.sepetree.com/gdpr/gdprscrip | Expiration not specified |
|-----------------------------------------|--------------------------|

d https://www.sepetree.com/files/theme/the... Expiration not specified https://www.sepetree.com/files/main\_style... Expiration not specified https://www.sepetree.com/uploads/6/9/7/... Expiration not specified https://www.sepetree.com/uploads/6/9/7/... Expiration not specified

Freshness lifetime

and 26 more.

Fast websites make happy visitors. Caching assets such as images, javascript and CSS files allows a browser to keep these files in local storage so it doesn't have to download them every time it requests a page on your website. This will lower the bandwidth used and improve the page load time.

To learn more on how to enable caching for your assets you can check out our guide to asset caching and SEO or consult Google's PageSpeed Insights guide on browser caching.

Image Optimization

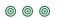

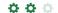

This page has not passed all 5 checks

- × Some images are not efficiently encoded
- X Some images are not using next-gen formatting
- × Some images are not properly sized
- X Some offscreen images have not been deferred
- X Some images do not have explicit dimensions

This page appears to have failed for one or more of the 5 checks for image optimization.

Optimizing your images can yield the greatest performance improvements and impress your website visitors. Lighthouse helps to identify issues that could frustrate users when the page loads, like images without dimensions. By not specifying an image's width and height, you could be causing a layout shift on your page.

Website visitors will benefit from properly sized images and efficiently encoded images. If there are any images that load offscreen or are hidden in the page, it would be better to defer those images to speed up your load time.

Finally, it's important to serve next-gen image formats, which have better compression and quality than their older JPEG and PNG counterparts. The images will load faster, consume less data and provide an overall better user experience.

• Layout Shift Elements The table below shows the DOM elements that contribute the most to the CLS of the page.

Your total CLS score is 0.02.

| Element                                               | CLS<br>contribution |
|-------------------------------------------------------|---------------------|
| Click To Call <div style="text-align:inherit;"></div> | 0.014               |

Cumulative Layout Shift (CLS) is used to measure the user-friendliness of a page. Specifically, it measures how much the content on a page moves around as the page loads.

CLS is measured any time an element that's visible in the viewport changes its position on the screen between two frames as the page loads. So, if a button moves from the left to the right, or if it moves two or three lines down, a CLS is recorded. This is bad user experience, as your visitors can get frustrated when they try to click something and it moves positions.

Each shifted element on your page contributes to your CLS score. To learn more about how CLS is calculated and some of the common causes, check out our Cumulative Layout Shift guide.

LCP Element

This is the Largest Contentful Paint element within the viewport:

LEADING THE INDUSTRY IN FIRST CLASS TREE SERVICES FOR 30 YEARS in R... <h2 class="wsite-content-title">

Largest Contentful Paint (LCP) is the amount of time it takes a page to render the largest image or text block visible in the viewport of a user's browser. It measures how long users have to wait to see the most important content on the page.

When measuring and tracking LCP, the clock starts as soon as the user's browser requests the URL from the server. Scoring LCP works by recording how long that image or text block element on the page takes to load and render once the user requests the page from their browser.

A fast LCP score helps reassure the user that the page is useful. Read more about how LCP works and why it matters in our Largest Contentful Paint guide.

## **Technologies**

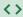

Server IP

199.34.228.74

**Server location:** San Francisco (South of Market)

Your server's IP address has little impact on your SEO. Nevertheless, try to host your website on a server which is geographically close to your visitors. Search engines take the geolocation of a server into account as well as the server speed.

Use DNSstuff for comprehensive reports on your server.

Technologies

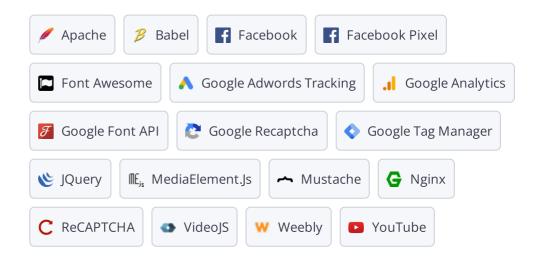

Get to know the technologies used for your website. Some codes might slow down your website. Ask your webmaster to take a look at this.

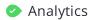

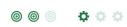

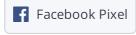

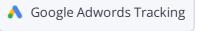

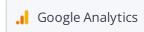

Web analytics let you measure visitor activity on your website. You should have at least one analytics tool installed, but It can also be good to install a second in order to cross-check the data.

Popular Analytics Tools Include: Google Analytics, Quantcast™, AdobeAnalytics™, Piwik™, chartbeat™, Clicky™, ClickTale™, etc.

The Doctype is used to instruct web browsers about the document type being used. For example, what version of HTML the page is written in.

Declaring a doctype helps web browsers to render content correctly.

Encoding

Great, language/character encoding is specified: utf8

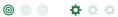

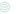

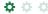

Specifying language/character encoding can prevent problems with the rendering of special characters.

# **Branding**

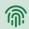

URL

sepetree.com

**Length:** 8 character(s)

Keep your URLs short and clean and avoid long domain names when possible.

A descriptive URL is better recognized by search engines. A user should be able to look at the address bar and make an accurate guess about the content of the page before reaching it (e.g., http://www.mysite.com/en/products).

Keep in mind that URLs are also an important part of a comprehensive SEO strategy. Use clean URLs to make your site more "crawlable" by Google.

Resource: Search for a good domain name. If no good names are available, consider a second hand domain. To prevent brand theft, you might consider trademarking your domain name.

Favicon

Great, your website has a favicon.

Favicons are the small icons that represent a website, company and/or brand. They can be displayed (among other instances) in browser tabs or bookmarks. Google also displays favicons in a page's search snippet in mobile search results.

You can see how your site's favicon appears in search results in the Google Preview above.

Make sure your favicon is consistent with your brand to help improve visibility.

Custom 404 Page

Great, your website has a custom 404 error page.

Your server responded with the HTTP status code: 404

Custom 404 error pages are an opportunity for you to reduce customer frustration and link to other pages on your site.

## Domain

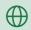

Domain Registration

Created 13 years ago

Expires in 2 years

Your domain, sepetree.com, is the human-readable address of your website on the Internet.

Domain age and registration won't impact a website's rankings, but it's important to keep your registration up to date to prevent someone else from buying it.

Domain Availability

| Domains       | Status                      |   |
|---------------|-----------------------------|---|
| sepetree.net  | Available. Register it now! | ~ |
| sepetree.org  | Available. Register it now! | ~ |
| sepetree.info | Available. Register it now! | ~ |
| sepetree.biz  | Available. Register it now! | ~ |
| sepetree.eu   | Available. Register it now! | ~ |

Register the various extensions of your domain to protect your brand from cybersquatters.

Typo Availability

| Domains       | Status                      |   |
|---------------|-----------------------------|---|
| sepetrre.com  | Available. Register it now! | ~ |
| sepettree.com | Available. Register it now! | ~ |
| sepetfee.com  | Available. Register it now! | ~ |
| sepeetree.com | Available. Register it now! | ~ |
| sepstree.com  | Available. Register it now! | ~ |
| and 2 more.   |                             |   |

Register the various typos of your domain to protect your brand from cybersquatters.

#### **Backlinks**

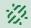

Backlinks Score

Fair

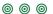

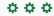

The backlinks score is calculated by looking at a combination of link signals. This includes the overall number of backlinks together with the number of linking domains, as well as rating the overall quality of the backlinks pointing to a website. The quality assessment is based on the linking pages.

Use these WooRank guides to audit your links, evaluate their quality, build new links and reclaim old links.

Backlinks Counter

77

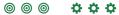

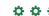

We've detected 77 backlinks pointing to your site.

Backlinks are links that point to your website from other websites. They are like letters of recommendation for your site.

Check out our guide on how to build links for SEO. If your backlink counter is high, keep an eye on the quality of the links coming your way.

Referring Domains

43

This number tells you the number of domains linking back to your site. If you have lots of backlinks but a low backlink score, having a lot of links from low-quality social media or blogging platforms could be the cause.

## **Traffic**

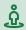

Traffic Estimations

Very Low

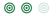

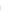

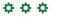

This shows your estimated traffic for sepetree.com. We use Majestic Million and Open Page Rank for this information.

Traffic Rank

**§** 8,417,697th most visited website in the World

TLD rank too low to be calculated

This shows the global traffic rank and the Top Level Domain (TLD) rank for this website; the lower your rank, the more visitors this website gets.

We use Majestic Million and Open Page Rank for this information.

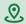

Local Directories

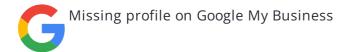

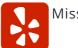

Missing profile on Yelp

This is a list of the local directories where your business has been found. Take care of your listings in local directories; since maps are now an integral part of search results, your Google My Business page may have more visitors than your website!

It is important to make sure that your business details are correct in each directory where you are listed. Find the directories in your country (USA, UK and Canada.) and enhance your listings with pictures, video, schedules and as many customer reviews as possible.

Online Reviews No local reviews found.

These are the latest reviews of your business that can be found in local directories. Surveys show that 90 percent of customers say buying decisions are influenced by online reviews so take the time to make a good impression and gather positive feedback. Strategies for gaining reviews may differ by audience or business type; in general, consider asking for reviews, making it easy to send in feedback and having a prominent social presence.

### Social Profiles

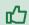

Social Media Engagement Your homepage has not been widely shared on social networks.

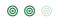

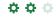

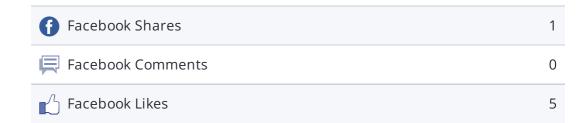

The impact of social media is huge for certain industries, take advantage of this digital version of word-of-mouth marketing. However, it looks like sepetree.com has not been widely shared on social media.

Create social media profiles associated with sepetree.com on Facebook, Pinterest, LinkedIn, and other sites that are of interest to your customers.

Learn how to engage your social media audiences and create a consistent fan base. You can also use your website to increase your popularity on social platforms.

Check these helpful tools for managing your social media campaign.

Note: This data is based on engagements from like and share buttons on your site, or people copying and pasting your URLs directly into Facebook. It does not include people who like or share your branded social media pages.

Facebook Page

Not found

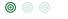

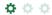

We couldn't find a Facebook page for sepetree.com defined in your structured data.

Facebook is a vital channel for any business' digital marketing. Almost every Millennial expects you to have a presence on Facebook.

Use Facebook Insights to measure and track your audience's engagement with your posts to get the most out of your social media efforts. Link your Facebook profile with sepetree.com and add a CTA to really maximize your social media marketing efforts.

Twitter Account

Not found

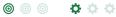

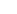

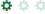

We couldn't find a Twitter account for sepetree.com defined in your structured data. Twitter, simply put, is huge: 67 million monthly American users and 310 million people worldwide. Even better, there's a positive correlation between social media use and education and household income. By not having a Twitter account, you're potentially missing out on a huge audience.

Create a Twitter account for your brand and link it with your website to prevent brandjacking and help make your social media marketing more effective. Here are a few tips to help create a Twitter promotion plan. Use Twitter Dashboard and Analytics to track and optimize your Twitter feed for the engagements that are most valuable to your marketing plan.

LinkedIn Account

Not found

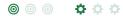

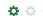

We couldn't find a LinkedIn Account for sepetree.com defined in your structured data.

With 562 million users, LinkedIn is all about building networks and connections. It's not only about who you know, but about who your connections know.

That's the real power of LinkedIn for business: the ability to tap into existing connections and grow your brand through word-of-mouth.

Having a LinkedIn Company Page helps people learn about your business and your brand.